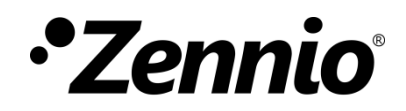

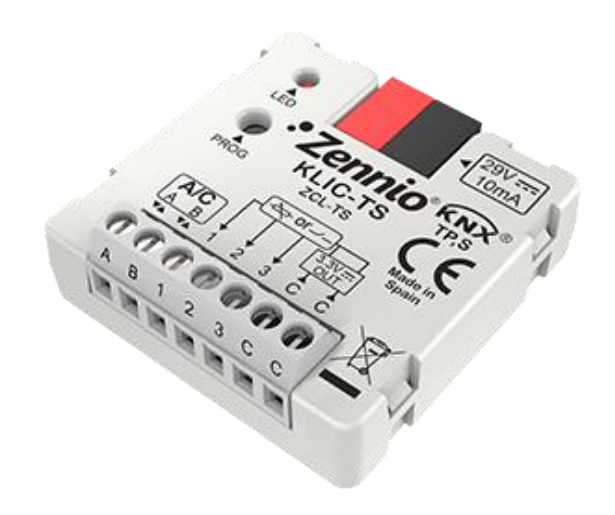

# **KLIC-TS**

## **Passerelle KNX – AB pour unités de A/C Toshiba.**

**ZCL-TS**

Version du programme d'application: [1.0] Édition du manuel: [1.0]\_a

[www.zennio.fr](http://www.zennio.fr/)

## <span id="page-1-0"></span>**SOMMAIRE**

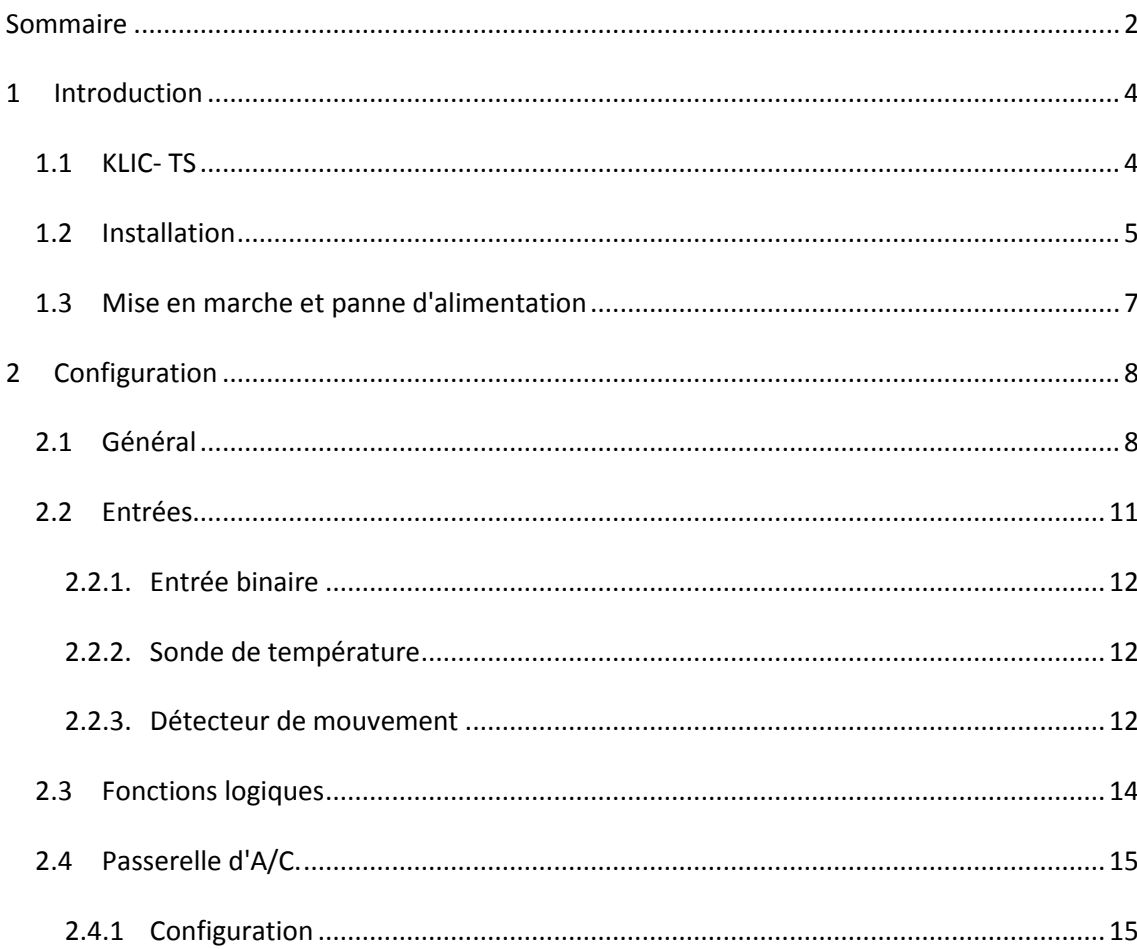

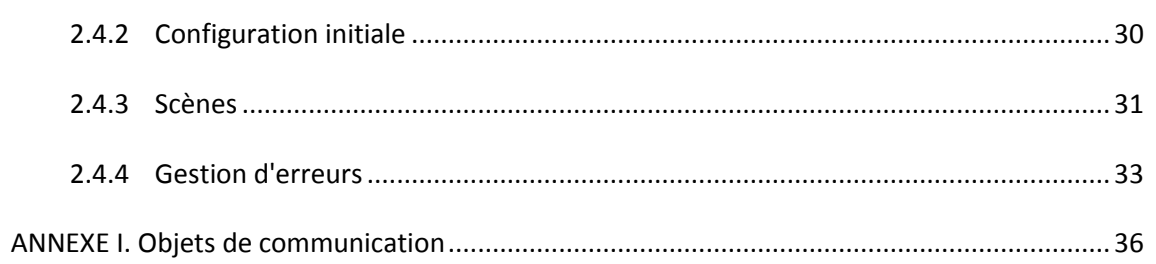

## <span id="page-3-0"></span>**1 INTRODUCTION**

### <span id="page-3-1"></span>**1.1 KLIC- TS**

Le **KLIC-TS** de Zennio est une passerelle qui permet la communication **bidirectionnelle** entre un système de contrôle domotique KNX et les systèmes d'air conditionné de **Toshiba** au travers de trois fils de connexion qui proportionnent.

Grâce à la **bidirectionnalité**, le système d'air conditionné peut être contrôlé depuis l'installation domotique de façon équivalente à celle réalisée par le biais de ses propres contrôles. En même temps, l'état réel de la machine peut être vérifié et envoyé sur le bus KNX pour son contrôle.

Les caractéristiques principales du dispositif sont:

- $\cdot$ **Communication bidirectionnelle** avec unités d'air conditionné Toshiba au travers des fils de connexion AB que proportionne (15 VDC).
- $\cdot$ Contrôle des **fonctions principales** des machines d'A/C Toshiba: On/Off, température, mode de fonctionnement, vitesse de ventilation, positionnement des lamelles...
- $\cdot$ **Contrôle et identification des erreurs** propres de l'unité d'A/C, mais aussi de celles dérivées du processus de communication avec le KLIC-TS.
- Jusqu'à **cinq scènes**.°.

 $\cdot$ **Trois entrées analogiques-numériques**, pour la connexion de sondes de température, de détecteurs de mouvement ou de boutons poussoir et interrupteurs binaires.  $\cdot$ **10 fonctions logiques** multi-opérations personnalisables.  $\bullet$ **Heartbeat** (notification périodique de vie):

## <span id="page-4-0"></span>**1.2 INSTALLATION**

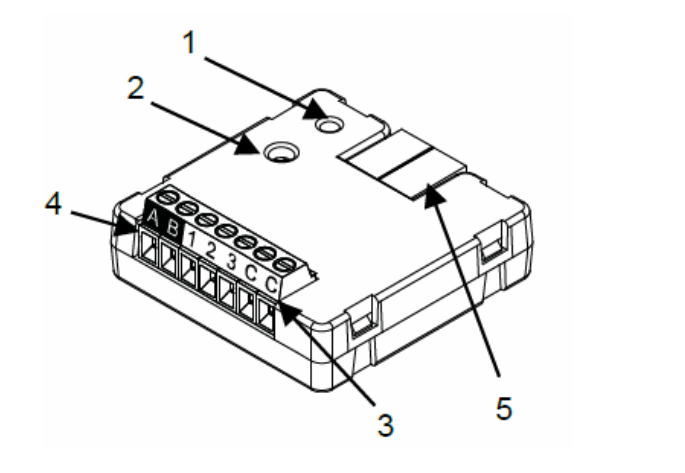

- 1.- LED de Prog./Test.
- 2.- Bouton de Prog./Test.
- 3.- Entrées analogiques-numériques.
- 4.- Connecteur de connexion AB.
- 5.- Connexion KNX.

**Figure 1. Schéma des éléments**

Le dispositif se connecte au bus KNX au moyen des bornes de connections incorporées (5). Lorsque le dispositif est alimenté par la tension du bus, on peut télécharger l'adresse individuelle et le programme d'application du dispositif.

Ce dispositif ne requiert aucune alimentation externe, car il est alimenté par le bus KNX.

Voici une description des éléments principaux:

 $\cdot$ **Bouton de prog./Test (2)**: un appui court sur ce bouton met le dispositif en mode de programmation et la LED associée (1) s'allume en rouge.

**Note**: *Si ce bouton est maintenu appuyé lors de la connexion du bus, le dispositif passera en mode sûr. La LED se met à clignoter rouge toutes les 0,5 secondes.*

- **Entrées analogiques-digitales (3)**: ports d'entrée pour la connexion d'interrupteurs, de boutons poussoir, de détecteurs de mouvement, de sondes de température, etc.
- $\bullet$ **Câble de communication AB (4)**: fils qui permettent la communication entre le KLIC-TS et l'unité d'A/C. À tel effet, il faudra connecter ce câble au connecteur correspondant de la carte mère de l'unité.

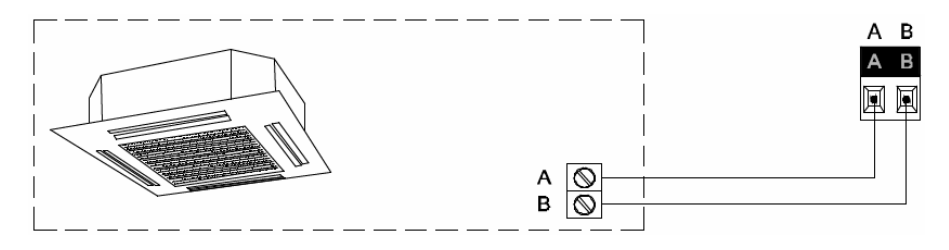

**Figure 2. Connexion du KLIC-TS à la machine d'A/C.**

**Important**: *Dans le cas où il serait nécessaire de réaliser le contrôle sur la machine d'A/C à la fois depuis le KLIC-TS et depuis la télécommande câblée de l'unité d'A/C, il faudra tenir compte du fait que les ordres provenant de la télécommande seront prioritaires et que certaines configurations du KLIC-TS pourraient ne pas être prises en compte.*

Pour plus d'informations sur les caractéristiques techniques du dispositif, ainsi que sur les instructions de sécurité et sur son installation, veuillez consulter le **document technique** inclus dans l'emballage original du dispositif, également disponible sur la page web de Zennio [http://www.zennio.fr.](http://www.zennio.fr/)

<span id="page-6-0"></span>En fonction de la configuration, certaines actions spécifiques sont réalisées lors du démarrage du dispositif. L'intégrateur peut configurer un état initial pour le retour après une panne de bus KNX ainsi que l'envoi de certains objets lors de ce retour, comme indiqué plus avant dans le document présent.

D'autre part, lorsqu'une panne d'alimentation se produit, le dispositif interrompt toute action et garde son état de façon à pouvoir le récupérer une fois la tension revenue.

7

## <span id="page-7-0"></span>**2 CONFIGURATION**

## <span id="page-7-1"></span>**2.1 GÉNÉRAL**

La configuration générale du dispositif permet d'activer les fonctionnalités qui seront requises lors de son fonctionnement:

- **Heartbeat** (notification périodique de vie):  $\cdot$
- **Entrées**: voir section [0.](#page-10-0)  $\cdot$
- **Fonctions logiques:** voir section [2.2.](#page-13-0)  $\cdot$
- **Passerelle AC**: voir section [2.3.](#page-14-0)  $\cdot$

Cette dernière est celle qui concentre toutes les fonctions propres du KLIC-TS, relatives à la communication avec l'unité d'A/C et la gestion du système de climatisation.

#### **PARAMÉTRAGE ETS**

Après avoir importé la base de données ETS correspondante et avoir ajouté le dispositif à la topologie du projet, la procédure de configuration commence avec un clic droit sur le dispositif et en sélectionnant Éditer paramètres.

En premier lieu, l'onglet Général apparaît, avec les paramètres suivants:

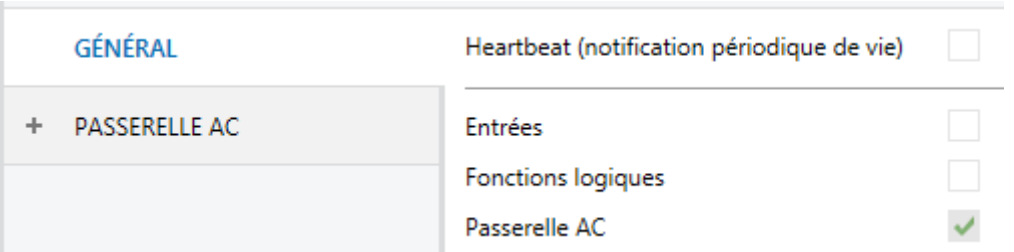

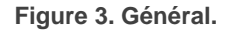

- Lorsque les fonctions **Entrées, Fonctions logiques** et **Passerelle AC** sont activées, les onglets correspondants apparaîtront dans l'arborescence de gauche. Ces fonctions et leurs paramètres seront détaillés par la suite dans ce document. Notez que la fonction **Passerelle AC** est activée en permanence.
- **Heartbeat (notification périodique de vie)**: ce paramètre permet à l'intégrateur d'ajouter un objet de 1 bit ("**[Heartbeat] Objet pour envoyer '1'**") qui sera envoyé périodiquement avec la valeur "1" dans le but d'informer que le dispositif est en fonctionnement (*il continue en vie*).

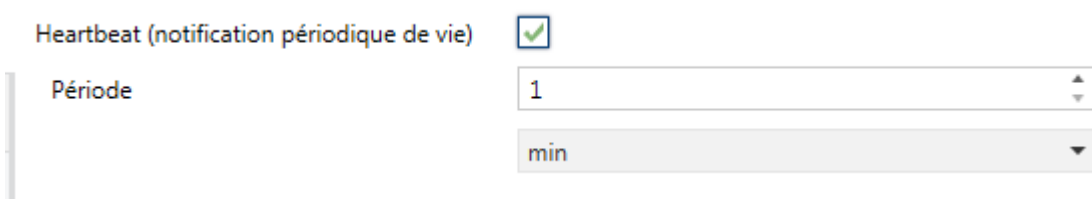

**Figure 4. Heartbeat.**

**Note**: *Le premier envoi après un téléchargement ou une panne de bus se produit avec un retard de jusqu'à 255 secondes, afin de ne pas saturer le bus.* Les envois suivants respectent la période paramétrée.

Indépendamment des paramètres précédents, les objets suivants sont disponibles par défaut:

- "**[AC] On/Off**" et "**[AC] On/Off (état)**": permettent d'allumer (valeur "1") et éteindre (valeur "0") l'unité d'A/C ou consulter son état actuel, respectivement.
- "**[AC] Température de consigne**" et "**[AC] Température de consigne (état)**": permettent d'établir la consigne de température désirée ou lire la valeur actuelle, respectivement. Pour plus d'information, veuillez consulter la section [2.3.1](#page-14-1) .
- "**[AC] Température de référence (état)"**: permet de recevoir les valeurs de température que prend la machine A/C pour réaliser le contrôle de la température. Pour plus d'information, veuillez consulter la section [2.3.1](#page-14-1) .
- "**[AC] Mode**" et "**[AC] Mode (état)**": permettent d'établir le mode de fonctionnement désiré (Automatique, Chauffer, Refroidir, Ventilation ou Sec) ou bien connaître le mode actuel, respectivement. Pour plus d'information, veuillez consulter la section [2.3.1](#page-14-1) .
- "**[AA] Vitesse: Contrôle de pourcentage" y "[AC] Vitesse: Contrôle de pourcentage (état):** permettent d'établir la vitesse de ventilation désirée. Pour plus d'information, veuillez consulter la section [2.3.1](#page-14-1) .
- Divers **Objets d'erreur**. Voir section [2.3.4.](#page-32-0)
- **"[AC] Temps d'opération":** permet de connaître les heures de fonctionnement de l'unité. Pour plus d'information, veuillez consulter la section [2.3.1](#page-14-1) .

## <span id="page-10-0"></span>**ENTRÉES**

Le dispositif dispose de **trois ports d'entrée analogiques-numériques**, pouvant être chacun configuré comme:

- $\cdot$ **Entrée binaire**, pour la connexion d'un bouton poussoir ou d'un interrupteur/capteur.
- $\cdot$ **Sonde de température**, pour connecter une sonde de température Zennio.
- $\cdot$ **Détecteur de mouvement**, pour connecter un détecteur de mouvement/luminosité (comme les modèles ZN1IO-DETEC-P et ZN1IO-DETEC-X de Zennio).

**Important**: *Les anciens modèles de détecteur de mouvement Zennio (par ex., ZN1IO-DETEC ou ZN1IO-DETEC-N) ne fonctionneront pas correctement avec ce dispositif.*

#### **PARAMÉTRAGE ETS**

Lorsque la fonction **Entrées** est activée dans l'onglet Général (voir la section), les menus déroulants suivants seront disponibles pour sélectionner les fonctions spécifiques requises.

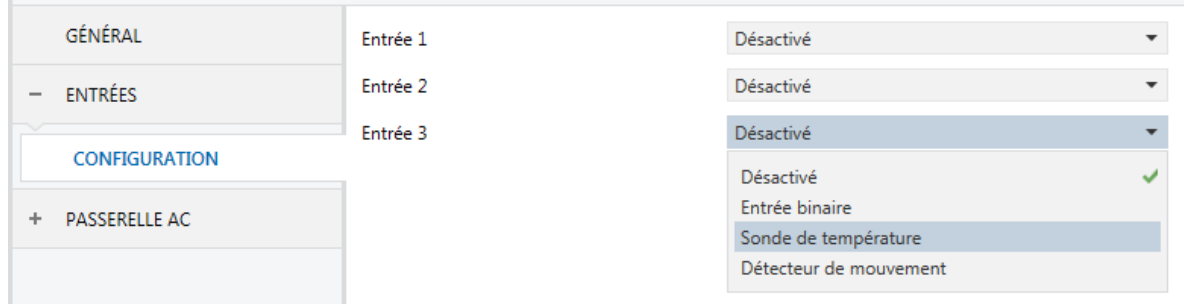

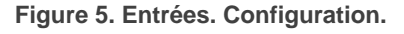

Toutes les entrées sont désactivées par défaut. Selon la fonction sélectionnée pour chaque entrée, des onglets additionnels seront inclus dans le menu de gauche.

#### <span id="page-11-0"></span>2.2.1. ENTREÉE BINAIRE

Veuillez consulter le manuel spécifique "**Entrées binaires**", disponible dans la fiche produit du dispositif dans le site web de Zennio [\(www.zennio.fr\)](http://www.zennio.fr/).

### <span id="page-11-1"></span>2.2.2. SONDE DE TEMPÉRATURE

Veuillez consulter le manuel spécifique "**Sonde de température**", disponible dans la fiche produit du dispositif sur le site web de Zennio [\(www.zennio.fr\)](http://www.zennio.fr/).

### <span id="page-11-2"></span>2.2.3. DÉTECTEUR DE MOUVEMENT

Des détecteurs de mouvement (modèles **ZN1IO-DETEC-P** et **ZN1IO-DETEC-X** de Zennio) peuvent être connectés aux ports d'entrée du dispositif.

Veuillez consulter le manuel spécifique "**Détecteur de mouvement**", disponible dans la fiche produit du dispositif dans le site web de Zennio,[\(www.zennio.fr\)](http://www.zennio.fr/).

#### **Notes**:

- *Le détecteur de mouvement avec la référence ZN1IO-DETEC-P est compatible avec différents dispositifs Zennio. Par contre, en fonction du dispositif auquel il est connecté, la fonctionnalité peut varier légèrement. Il est important d'accéder à la page du produit correspondant pour obtenir le document mentionné.*
- *Les détecteurs de mouvements ZN1IO-DETEC et ZN1IO-DETEC-N ne sont pas compatibles avec le dispositif (ils donneront des résultats erronés s'ils sont connectés à ce dispositif).*
- *Le micro-interrupteur à l'arrière du modèle ZN1IO-DETEC-P devra être mis en position "Type B" pour pouvoir être utilisé avec le dispositif.*

## <span id="page-13-0"></span>**2.2 FONCTIONS LOGIQUES**

Ce module permet de réaliser des opérations arithmétiques ou en logique binaire avec des données provenant du bus KNX et d'envoyer le résultat au travers d'objets de communication spécifiquement conçus à tel effet dans l'actionneur.

Le dispositif dispose de **jusqu'à 10 fonctions logiques différentes et indépendantes entre elles**, complètement personnalisables, qui consistent en **un maximum de 4 opérations consécutives chacune**.

L'exécution de chaque fonction peut dépendre d'une **condition** configurable, qui sera évaluée à chaque fois que la fonction **est activée** au moyen d'objets de communication spécifiques et paramétrables. Le résultat, après exécution des opérations de la fonction, peut être aussi évalué suivant certaines **conditions** et être ensuite envoyé (ou non) sur le bus KNX, ce qui pourra être fait à chaque fois que la fonction est exécutée, périodiquement, ou uniquement si le résultat est différent de celui de la dernière exécution de la fonction.

Veuillez consulter le document spécifique "**Fonctions Logiques**" (disponible dans la page du produit dans le site web de Zennio: [www.zennio.fr\)](http://www.zennio.fr/) pour obtenir une information détaillée sur l'utilisation des fonctions logiques et leur paramétrage en ETS.

## <span id="page-14-0"></span>**2.3 PASSERELLE D'A/C.**

### <span id="page-14-1"></span>2.3.1 CONFIGURATION

Le KLIC-TS permet de superviser et contrôler la machine d'air conditionné de la même manière que depuis la commande câblée de la machine.

Au travers du bus KNX, il est possible d'envoyer vers le KLIC-TS les ordres de contrôles des fonctions principales suivantes:

- $\cdot$ **Allumage/extinction** de la machine d'air conditionné.
- **Mode de fonctionnement**: auto, chaud, sec, ventilation et refroidir.  $\cdot^{\bullet}$
- **Température de consigne** de la machine, qui peut être modifiée en respectant une fourchette de valeurs dépendante du modèle °. spécifique de l'unité d'A/C.
- **Vitesse de ventilation** trois niveaux de vitesse.  $\cdot$
- **Contrôle des lamelles:** positionnement directe des lamelles, mouvement oscillant et fonction veille selon le modèle de l'unité d'A/C  $\cdot^{\bullet}$

D'autre part, le KLIC-TS permet de configurer les fonctions avancées suivantes:

**Limites de consigne:** permet de limiter la fourchette des températures de consigne que le dispositif peut envoyer à la machine.

- $\cdot$ **Température de référence externe:** permet d'activer un objet pour utiliser une température de référence externe à l'unité, proportionné par une sonde de température.
- **Filtre:** Permet de connaître l'état de filtre de la machine de A/C.  $\cdot$
- **Temps d'opération:** permet de connaître les heures de fonctionnement de l'unité d'A/C. Ą
- **Extinction automatique**: permet d'éteindre la machine temporairement (après un retard établi par paramètre) si un changement d'état de l'objet de communication associé se produit.
- **Configuration initiale**: permet de définir la valeur initiale désirée pour les états de l'unité d'A/C après la programmation ou la  $\cdot$ réinitialisation du dispositif.
- **Scènes**: permet de définir des ambiances de climatisation prédéfinies, qui pourront être activées à réception de valeurs de scènes depuis le bus.

Ces fonctions impliquent des changements d'état de la machine, c'est pour cette raison que celle-ci informe périodiquement le KLIC-TS sur son état actuel. Lorsque le dispositif détecte un changement, il met à jour les **objets d'état** et il les envoie sur le bus KNX. Ainsi, le dispositif met à disposition la fonction de **gestion d'erreurs** (voir section [2.3.4\)](#page-32-0), qui permet l'envoi sur le bus de messages dans le cas où la machine d'A/C notifie une erreur.

#### **PARAMÉTRAGE ETS**

L'onglet Configuration de la passerelle d'air conditionné dispose des paramètres suivants:

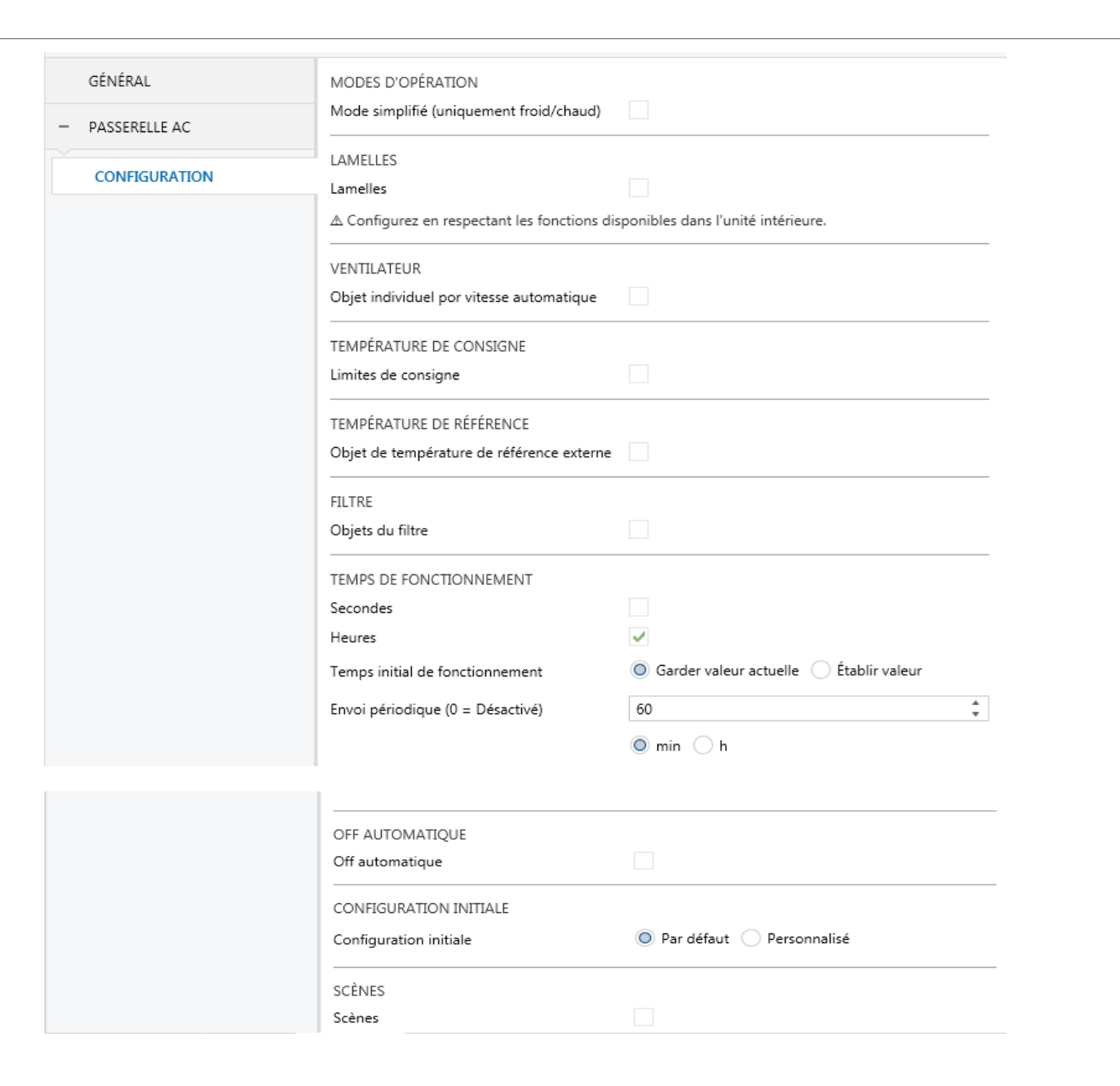

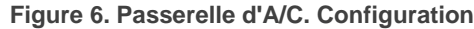

#### **MODES D'OPÉRATION**

MODES D'OPÉRATION

Mode simplifié (uniquement froid/chaud)

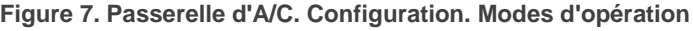

 $\overline{\vee}$ 

Le KLIC-TS permet de contrôler le mode de fonctionnement de climatisation de l'appareil d'A/C au travers des objets suivants, disponibles par défaut:

 $\cdot$ "**[AC] Mode**": objet de 1 byte qui permet de sélectionner le mode de fonctionnement de la climatisation. Ne seront prises en compte que les valeurs de l'objet qui correspondent avec certains des modes disponibles dans la machine Toshiba, qui apparaissent dans la [Tableau 1.](#page-17-0)

<span id="page-17-0"></span> $\cdot$ "**[AC] Mode (état)**": objet de 1 byte qui permet de connaître l'état du mode de fonctionnement de la climatisation.

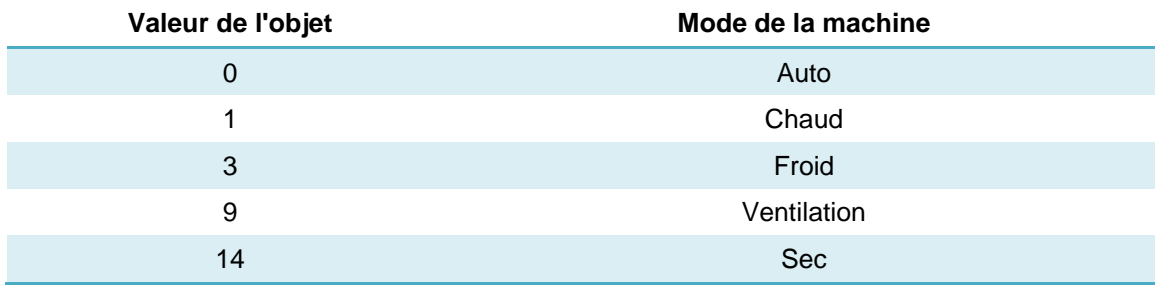

**Tableau 1. Modes de fonctionnement de la climatisation.**

En plus, un mode simplifié pour les modes froid et chaud peut être activé par paramètre.

- $\cdot$ **Mode simplifié**: en plus des objets d'un byte "**[AA] Mode**" et "**[AA] Mode (état)**", disponibles par défaut, il est possible de modifier et de consulter le mode de fonctionnement au moyen des objets binaires suivants, qui sont disponibles lorsque ce paramètre est activé:
	- "**[AC] Mode simplifié**": qui permet de passer en mode Refroidir à réception d'un "0" et en mode Chauffer à réception d'un "1".
	- "**[AC] Mode simplifié (état)**", qui envoie la valeur "0" lorsque les modes Refroidir ou Sec sont activés et la valeur "1" lorsque le mode Chauffer est activé. Le mode Ventilation et Automatique ne se verront pas reflété dans la valeur de cet objet.

#### **LAMELLES**

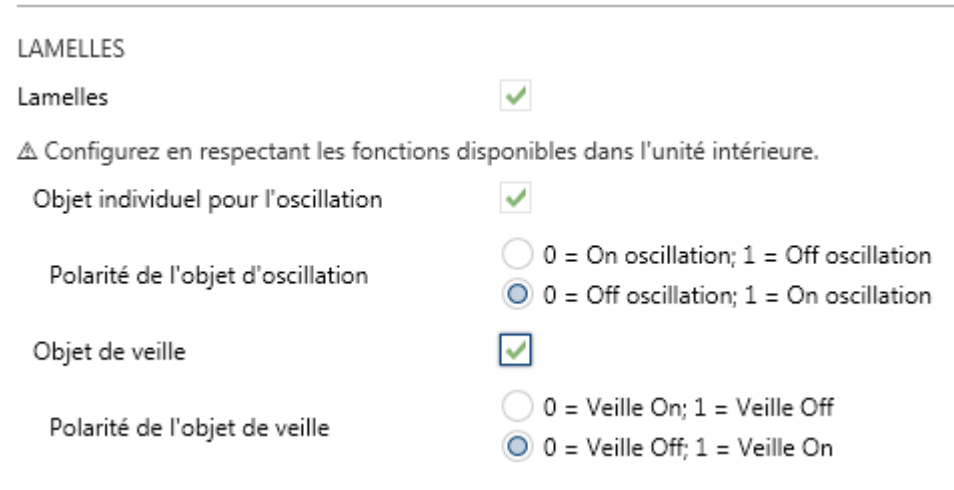

**Figure 8. Passerelle d'A/C. Configuration. Lamelles.**

La fonction **Lamelles** permet l'envoi d'ordres à la machine d'A/C pour commuter les positions des lamelles (ou des grilles) qui dirigent le flux d'air. Pour cela, le dispositif offre un contrôle de type **pourcentage**.

 $\cdot$ **Lamelles**: active la fonction des lamelles dans la machine D'A/C. permet de contrôler la position des lamelles au moyen des objets d'un byte "**[AC] Lamelles: contrôle pourcentage**" et/ou "[**AC] Lamelles: contrôle pourcentage (état)**". Le nombre de positions de lamelles est de cinq:

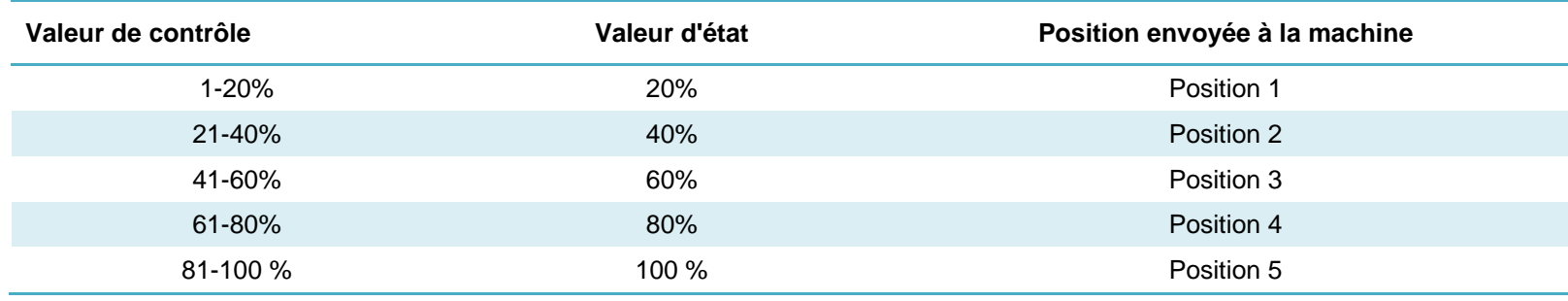

**Tableau 2. Position des lamelles (5 positions).**

Aussi, le dispositif permet l'activation du **mode oscillant** des lamelles. La valeur "0%" de l'objet "**[AC] Lamelles: contrôle en pourcentage**" et "**[AC] Lamelles: contrôle de pourcentage (état)**" sera réservée pour activer ou informer de ce mode, respectivement.

- **Objet individuel de mouvement On/Off:** Si s'active, se pourra activer le mode oscillant des lamelles au moyen de l'objet de 1 bit **"[AC] lamelles: mouvement"**, et se pourra lire l'état actuel au moyen de l'objet "**[AC] Lamelles: mouvement (état)"**. De plus, on pourra choisir la polarité de celui-ci:
	- **Polarité de l'objet de l'oscillation**: établit la polarité des objets précédents "0 = Off oscillation; 1 = On oscillation" ou "0 = On oscillation;  $1 = \text{Off oscillation}$ ".

Pour terminer, KLIC-TS permet l'activation de la fonction **Veille** des lamelles si l'unité de A/C le permet.

- **Objet de veille** : s'activent les objets de 1 bit **"[AC] Lamelles: veille"** et **"[AC] Lamelles: veille (état)"** pour activer la fonction Veille et pour informer de l'état actuel, respectivement. A désactiver le mode Veille, les lamelles s'établiront dans la position 5 pour mode chaud et dans la position 1 pour le reste des modes. De plus, on pourra choisir la polarité de celui-ci:
	- **Polarité de l'objet de veille**: établit la polarité des objets précédents "<u>0 = Off Veille; 1 = On Veille</u>" ou "<u>0 = On Veille; 1 = Off veille</u>".

#### **VENTILATEUR**

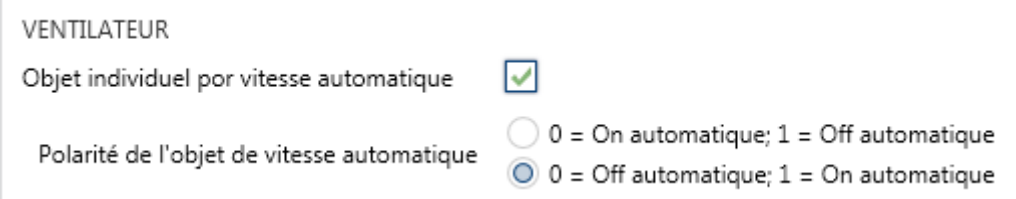

**Figure 9. Passerelle d'A/C. Configuration. Ventilation**

La fonction de ventilation permet l'envoi d'ordres à la machine d'A/C pour commuter les niveaux de ventilation disponibles. Pour cela, le dispositif offre un contrôle de type **pourcentage**. Aussi, le dispositif permet l'activation du **mode automatique** du contrôle de la ventilation, tant qu'il n'est pas en mode ventilation.

Le nombre de vitesse du ventilateur seront toujours de trois vitesses. Ce paramètre détermine les valeurs des objets d'un byte "**[AC] Ventilateur: contrôle de pourcentage**" et "**[AC] Ventilateur: contrôle pourcentage (état)**" qui permettent d'établir et de lire la vitesse respectivement. Les tables suivantes reflètent les valeurs de pourcentage qui correspondent aux trois niveaux:

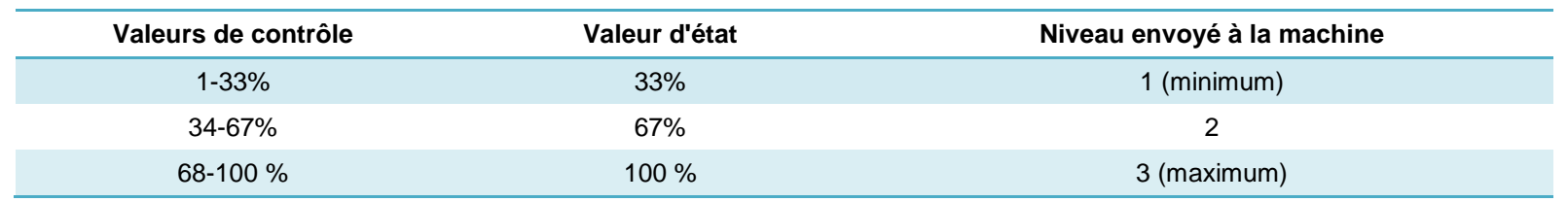

**Tableau 3. Vitesse de ventilation (trois niveaux)**

De plus, la valeur "0%" des objets "**[AC] Ventilation: contrôle en pourcentage**" et "**[AC] Ventilation: contrôle de pourcentage (état)**" sera réservée pour activer la fonction de vitesse automatique ou informer de ce mode, respectivement.

Les paramètres qui apparaissent dans cet onglet sont les suivants:

- $\cdot$ **Objet individuel pour vitesse automatique**: active les objets binaires "**[AC] vitesse: automatique**" et "**[AC] vitesse: automatique (état)**" qui permettent d'activer/désactiver la vitesse de ventilation automatique ou lire l'état actuel, respectivement.
	- **Polarité de l'objet de vitesse automatique**: établit la polarité des objets précédents "0 = Automatique Off, 1 = Automatique On" ou  $"0 =$  Automatique On;  $1 =$  Automatique Off".

#### **TEMPÉRATURE DE CONSIGNE**

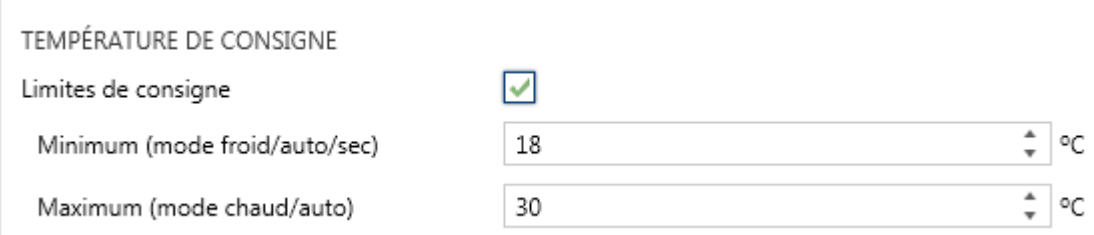

**Figure 10. Passerelle d'A/C. Configuration. Température de consigne.**

Pour le contrôle de la consigne de température, les objets suivants sont activés par défaut:

- $\cdot$ "**[AC] Température de consigne**": objet de 2 bytes qui permet d'établir différentes valeurs décimales de températures dans l'intervalle [10º-32º].
- $\cdot$ "**[AC] Température de consigne (état)**": objet de 2 bytes qui indique l'état de la température de consigne.

**Note**: *Une valeur X.Y sera arrondie à X.0 si [Y < 5] et à X.5 si [Y ≥ 5].*

L'objet d'état sera mis à jour à la dernière valeur de température de consigne reçue de l'A/C après un cycle de communication complet et sera envoyée au bus KNX à chaque fois que la valeur change.

Des limites pourront être activées par paramètre:

**Limites de consigne**: permet de limiter les valeurs permises pour la température de consigne (par le bas pour les modes Refroidir, Sec et Auto et par le haut pour les modes Chauffer et Auto; pour le mode Ventilation, ces limites ne seront pas prises en compte), en

respectant les limites de l'échelle prédéfinie par l'unité d'A/C. Lorsque le dispositif reçoit un ordre pour envoyer à l'unité d'A/C une consigne supérieure (ou inférieure) aux limites configurées, il enverra en réalité la valeur de la limite.

- **Minimum (modes refroidir / auto / sec)**: établit la limite inférieure.
- **Maximum (modes chauffer / auto)**: établit la limite supérieure.

Lorsque ces limites sont activées, plusieurs objets sont mis à disposition pour pouvoir modifier ces limites en temps d'exécution. Les valeurs de ces objets seront restreintes à l'intervalle définie par les limites absolues établies par la machine même (10ºC y 32ºC):

- $\cdot$ "**[AC] Consigne de température: limite inférieure**": objet de 2 bytes qui permet de changer la limite inférieure en temps d'exécution.
- $\cdot$ "**[AC] Consigne de température: limite inférieure (état)**": objet de 2 bytes qui indique l'état de la limite inférieure.
- $\cdot$ "**[AC] Consigne de température: limite supérieure**": objet de 2 bytes qui permet de changer la limite supérieure en temps d'exécution.
- $\cdot$ "**[AC] Consigne de température: limite supérieure (état)**": objet de 2 bytes qui indique l'état de la limite supérieure.

#### **Notes**:

 $\cdot$ *Dans le cas où [Minimum] ≥ [Maximum], les limites ne seront pas pris en compte durant le mode auto pour cause d'incohérence. Dans ce cas les valeurs par défaut seront utilisées.*

 $\cdot$ *Durant la configuration du programme d'application sous ETS, ces paramètres ne peuvent prendre que des valeurs entières. Cependant, en temps d'exécution, les objets associés permettent des valeurs décimales.*

#### **TEMPÉRATURE DE RÉFÉRENCE**

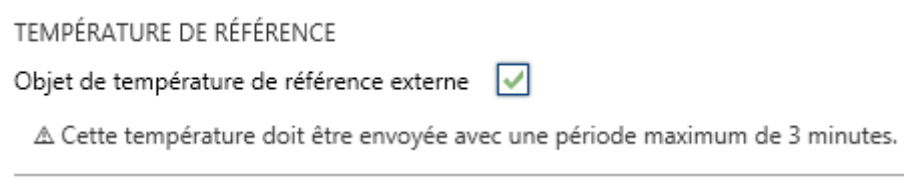

**Figure 11. Passerelle d'A/C. Configuration. Température de référence**

Si activé par défaut, l'objet **"[AC] Température de référence (état)"**, lequel informe de la température que la machine prend comme référence pour réaliser le contrôle. De plus, depuis ETS, il sera possible de configurer l'option suivante:

 $\cdot$ **Objet de température de référence externe: active l'objet "[A/C] Température de référence externe"** de 2 bytes, dont la finalité est de recevoir les valeurs de température d'une sonde externe à la machine et que celles-ci soient les valeurs que prend en compte la machine d'A/C pour réaliser le contrôle de la température (au lieu d'employer les valeurs mesurées internement).

Si passé 3 minutes, il ne se reçoit pas de valeurs de température, il se fera le contrôle avec la sonde interne de la machine comme si cette option n'avait pas été activée. Si la valeur de la température externe revient à être reçue, le contrôle avec la température de référence externe se fera de nouveau. L'échelle des valeurs permise est [0-70]ºC, si se reçoit une valeur en dehors de cette échelle permise par la température de référence externe, celle-ci sera ignorée.

#### **FILTRE**

**TEMPS D'OPÉRATION**

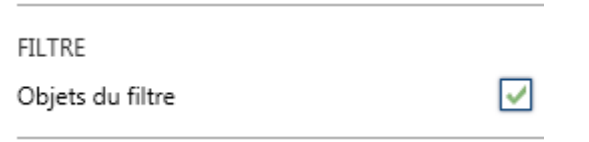

**Figure 12. Passerelle d'A/C. Configuration. Température de consigne.**

**Objet du filtre**: active les objets de 1 bit "**[AC] Filtre (état)**" et "**[AC] Filtre: réinitialiser**"**.** Il s'enverra au bus KNX avec la valeur "1" pour l'objet **Filtre (état)** pour indiquer que le filtre est encrassé et doit se nettoyer. Pour indiquer que le filtre a été nettoyer, il sera nécessaire d'envoyer la valeur "0" ou "1" au moyen de l'objet **"[AC] Filtre: réinitialiser"**.

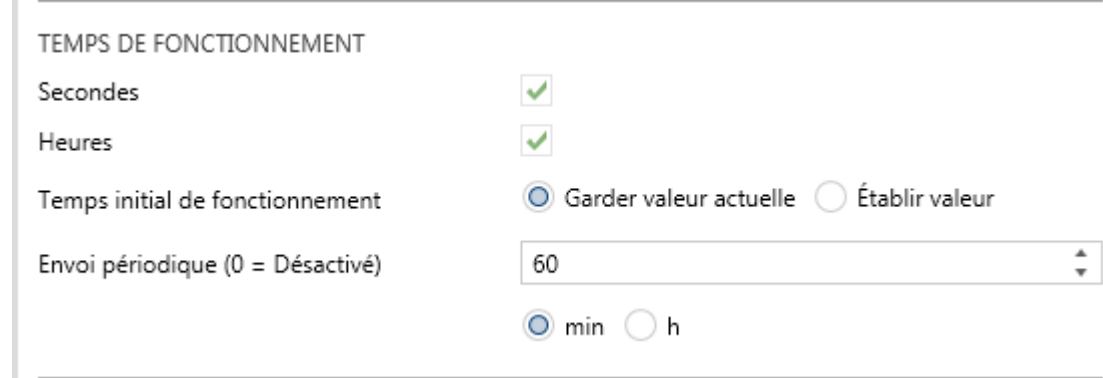

#### **Figure 13. Passerelle d'A/C. Configuration. Temps d'opération.**

Se permettra de connaître le temps de fonctionnement que porte la machine de A/C en heures et/ou secondes.

De plus, depuis ETS il peut se configurer

- **Secondes**: active l'objet de 2 bytes "**[AA] Temps d'opération (s)**". Cet objet peut se lire et s'actualiser en temps d'exécution.
- **Heures**: active l'objet de 4 bytes "**[AC] Temps d'opération (h)**". Cet objet peut se lire et s'actualiser en temps d'exécution.
- **Temps d'opération initiale**, en tenant disponible les options:
	- > "Maintenir la valeur actuelle": option activée par défaut, laquelle maintient la valeur précédente au téléchargement.
	- "Établir valeur": permet d'établir une valeur initiale pour le temps d'opération.
- **Envoi périodique:** période de retransmission (en heures) du temps d'opération, si s'établit à 0 l'envoi périodique sera désactivé.

Lorsque l'objet du temps d'opération atteint sa valeur maximale, il s'enverra par le bus (paramétré ou non, l'envoi de celui-ci) et restera à cette valeur jusqu'à ce que l'utilisateur décide de la réinitialiser.

#### **EXTINCTION AUTOMATIQUE**

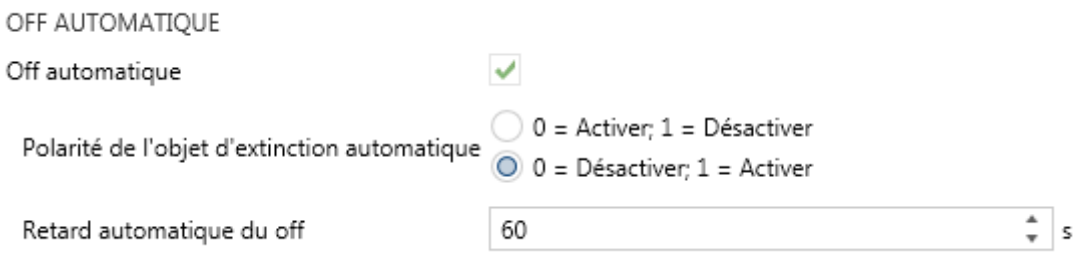

**Figure 14. Passerelle d'A/C. Configuration. Extinction automatique.**

 $\cdot$ 

**Extinction automatique**: active les objets binaires "**[AC] Extinction automatique**" et "**[AC] Extinction automatique (état)**", qui permet d'éteindre la machine de manière temporelle ou lire l'état actuel respectivement. Typiquement, cet objet sera associé à un capteur d'ouverture de fenêtre ou d'autres évènements. Si l'unité intérieure est déjà éteinte, cette fonction sera appliquée quand même, ne pouvant pas être rallumée jusqu'à réception de la valeur "0" sur l'objet correspondant.

Pendant l'état d'extinction automatique, le dispositif continuera à tenir en compte n'importe quel ordre de contrôle qu'il reçoit (consigne de vitesse de ventilation, etc.), mais qui ne sera appliqué qu'une fois sortie de cet état.

- **Polarité de l'objet de Off automatique**: établit la polarité de l'objet antérieur: "0=Désactiver; 1=Activer" ou "0=Activer; 1=Désactiver".
- **Retard de l'extinction automatique**: permet de choisir le temps, en secondes, après lequel le dispositif effectuera l'extinction automatique de l'unité d'air conditionné. La réception d'un ordre d'extinction pendant le retard interrompra la temporisation. On pourra modifier ce retard en temps d'exécution au moyen de l'objet "**[AC] Extinction automatique: retard".** À envoyer la valeur "0", se désactive la fonctionnalité de l'extinction automatique.

**Note**: *Les ordres d'allumage envoyés vers l'unité d'A/C depuis une télécommande câblée auront préférence sur ce mode.*

#### **CONFIGURATION INITIALE**

CONFIGURATION INITIALE

Configuration initiale

 $\bigcirc$  Par défaut  $\bigcirc$ Personnalisé **Figure 15. Passerelle d'A/C. Configuration. Configuration initiale.**

 $\cdot$ **Configuration initiale**: établit l'état initial que le dispositif enverra à la machine d'A/C après un téléchargement ou une réinitialisation du dispositif:

> "Par défaut": l'état initial sera le dernier état enregistré par le dispositif.

Personnalisé": voir section [2.3.2.](#page-29-0)

#### **SCÈNES**

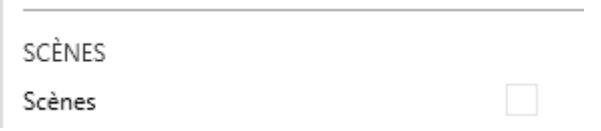

**Figure 16. Passerelle d'A/C. Configuration. Scènes.**

 $\cdot$ **Scènes**: permet d'établir jusqu'à cinq scènes, consistant chacune en une combinaison d'ordres à envoyer à la machine d'air conditionné lors de la réception d'une valeur de scène déterminée depuis le bus. Voir section [2.3.3.](#page-30-0)

### <span id="page-29-0"></span>2.3.2 CONFIGURATION INITIALE

La configuration initiale personnalisée permet d'établir l'état que le dispositif, après téléchargement ou réinitialisation, enverra à la machine d'A/C. Cet état est définit en termes de On/Off, mode, vitesse de ventilation, position des lamelles et consigne.

De plus, optionnellement, on peut activer l'envoi de cet état au bus KNX.

#### **PARAMÉTRAGE ETS**

Lorsque l'option "Personnalisé" est choisie pour le paramètre **Configuration initiale** de l'onglet Configuration (voir section [2.3.1\)](#page-14-1), un nouvel onglet appelé **Configuration initiale** apparaît, avec les paramètres suivants:

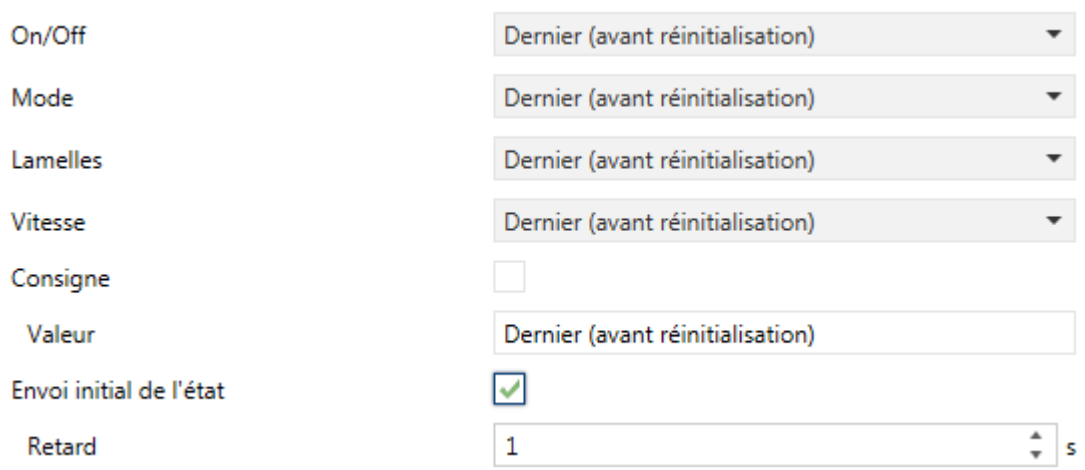

**Figure 17. Passerelle d'A/C. Configuration initiale.**

 $\bullet$ **On/Off**: "Dernier (avant réinitialisation)" (état dans lequel se trouvait la machine avant la réinitialisation), "On" (allumée) ou "Off" (éteinte).

 $\cdot$ 

#### **Mode**: "Dernier (avant réinitialisation)", "Chauffer", "Refroidir," "Ventilation", "Aire sec" ou "Automatique".

**Note**: *si se configure le mode ventilation, il ne sera pas possible de configurer une température de consigne et vitesse de ventilation automatique.*

- $\cdot$ **Vitesse:** "Dernier (avant réinitialisation)", "Automatique" ou une des vitesses disponibles ("1-3").
- $\bullet$ **Lamelles**: dans le cas d'avoir été paramétré, peut se sélectionner "Dernier (avant la réinitialisation)", "Mouvement" (Dans le cas d'être disponible la fonction d'oscillation), ou les positions (1-5).
- $\cdot$ **Consigne:** "Dernier (avant réinitialisation)" ou bien une valeur définie entre 10 et 32ºC.

**Note**: Cette valeur peut se voir modifiée selon les limites de consigne établies.

 $\cdot$ **Envoi initiale d'états:** si s'active cette option, ils s'enverront les objets correspondant au bus KNX un fois passé le temps de **retard** configuré en secondes.

**Note**: Même si cette option n'est pas activée, l'envoi des états peut se faire également si l'état initial configuré est différent de l'état de la machine d'A/C à ce moment-là.

#### <span id="page-30-0"></span>2.3.3 SCÈNES

La fonction de Scènes permet de définir une série d'états (en termes de On/Off, mode, vitesse de ventilation, etc.) que le dispositif enverra à l'unité d'A/C si et seulement si les valeurs de scène correspondantes sont reçues depuis le bus KNX.

#### **PARAMÉTRAGE ETS**

Lors de l'activation de cette fonction (voir section [2.3.1\)](#page-14-1), un nouvel onglet Scènes apparaît dans le menu de gauche, où il sera possible de configurer jusqu'à cinq scènes différentes, chacune d'entre elles consiste en une combinaison d'ordres qui seront envoyés à la machine d'A/C à réception, au travers de l'objet "**[AC] Scène**", de la valeur de scène correspondante (moins un, conformément au standard KNX).

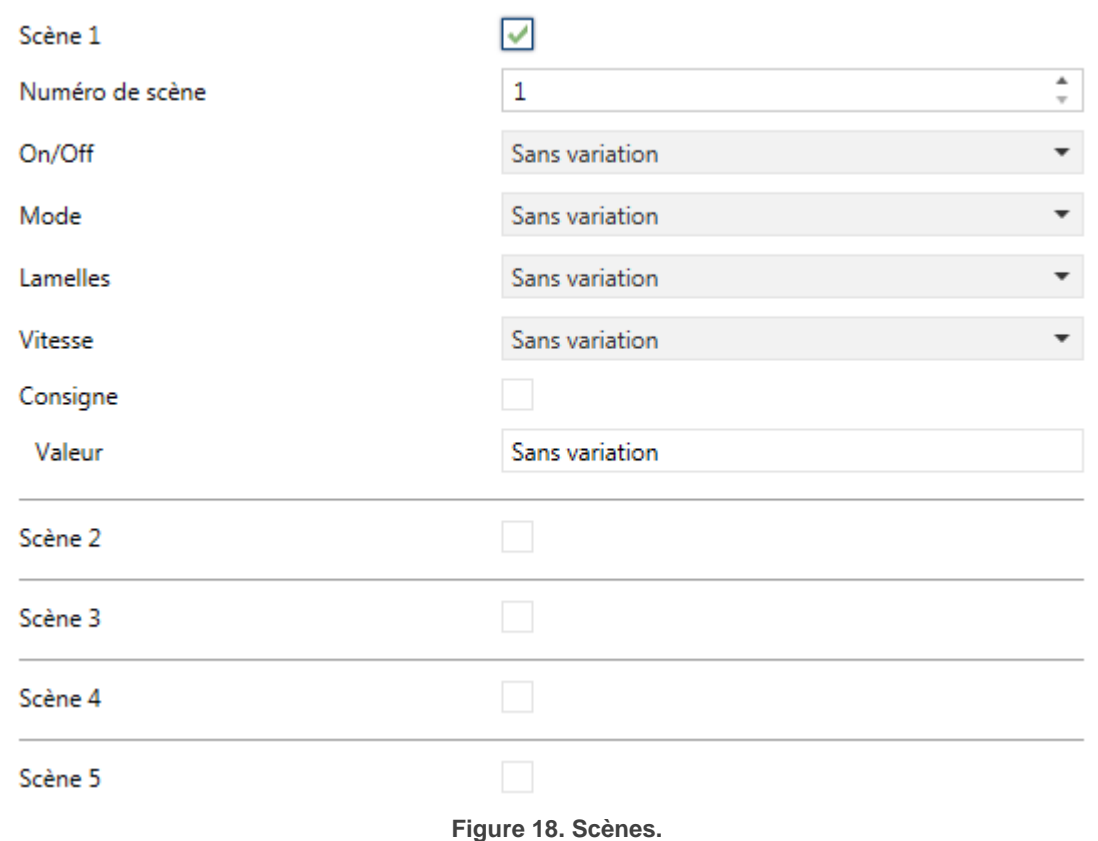

Les paramètres à configurer pour chaque scène activée sont les suivants:

- $\cdot$ **Numéro de scène**: définit le numéro de scène (1-64) à recevoir au travers de l'objet "Scènes" (moins un) pour envoyer les ordres configurés à l'unité d'A/C. Ces fonctions sont expliquées ci-après.
- $\bullet$ **On/Off**: "Pas changer" (état dans lequel se trouvait la machine avant la réinitialisation), "On" (allumée) ou "Off" (éteinte).
- $\cdot$ **Mode**: "Pas changer", "Chauffer", "Refroidir," "Ventilation", "Aire sec" ou "Automatique".

**Note**: *si se configure le mode ventilation, il ne sera pas possible de configurer une température de consigne et vitesse de ventilation automatique.*

- $\cdot$ **Vitesse:** "Pas changer", "Automatique" ou une des vitesses disponibles ("1-3").
- $\bullet$ **Lamelles**: **Lamelles**: dans le cas d'avoir été paramétré, peut se sélectionner "Pas changer", "Mouvement" (Dans le cas d'être disponible la fonction d'oscillation), ou les positions (1-5).
- $\cdot$ **Consigne:** "Pas changer" ou bien une valeur définie entre 10 et 32ºC.

**Note**: *Cette valeur peut se voir modifiée selon les limites de consigne établies.*

### <span id="page-32-0"></span>2.3.4 GESTION D'ERREURS

Le dispositif peut gérer deux types d'erreurs:

 $\cdot$ 

**Erreurs internes**: il s'agit d'erreurs propres à la communication entre le dispositif et l'unité d'A/C:

Se dispose d'une notification LED pour laquelle la LED du dispositif s'allumera en vert lorsque**" l'erreur interne: communication** " et s'éteint lorsque disparaît l'erreur.

- **Erreur interne: sans réponse:** indique que, une fois réalisée la configuration avec l'unité de A/C, il ne s'est pas reçu de réponse pour part de celle-ci dans un temps déterminé.
- $\cdot$ **Erreurs de l'unité d'A/C**: il s'agit d'erreurs informées par la propre unité d'A/C. Le dispositif peut notifier au bus KNX le code d'erreur reçu, mais il est recommandé de consulter la documentation spécifique de l'unité d'A/C pour en identifier la cause.

#### **PARAMÉTRAGE ETS**

La gestion d'erreurs ne requiert pas de configuration de paramètres. Les objets suivants seront disponibles par défaut:

- $\cdot$ Objets d'erreurs internes:
	- **"[AC] Erreur interne: communication"**: objet de 1 bit pour indiquer que, après envoyer la trame de départ de configuration dans plusieurs cas, il ne s'obtient pas de réponse de la part de l'unité de A/C.
	- **"[AC] Erreur interne: sans réponse"**: objet de 1 bit pour indiquer que, une fois réalisée la configuration avec l'unité de A/C, celleci ne répond pas à un ordre du KLIC-TS.

En cas de détection d'une de ces deux erreurs internes, l'objet correspondant sera envoyé avec la valeur "1". Lorsque l'erreur cesse, la valeur "0" sera envoyée.

 $\cdot$ 

- "**[AC] Erreur de l'unité d'AC: erreur activée**": objet de 1 bit pour indiquer qu'une erreur est présente dans l'unité d'A/C.
- "**[AC] Erreur de l'unité d'AC: code de l'erreur**": objet de 14 bytes pour indiquer le code de l'erreur présente dans l'unité d'A/C.

En cas de détection d'une erreur de l'unité d'A/C, le premier objet sera envoyé avec la valeur "1", alors que le second objet sera envoyé avec la valeur du code de l'erreur correspondant. Lorsque l'erreur cesse, l'objet binaire comme l'objet de 14 bytes seront envoyés avec la valeur "0". Il est recommandé de consulter la documentation de l'unité d'A/C pour plus d'information sur les codes d'erreur.

## <span id="page-35-0"></span>**ANNEXE I. OBJETS DE COMMUNICATION**

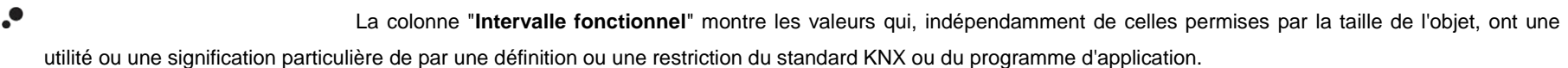

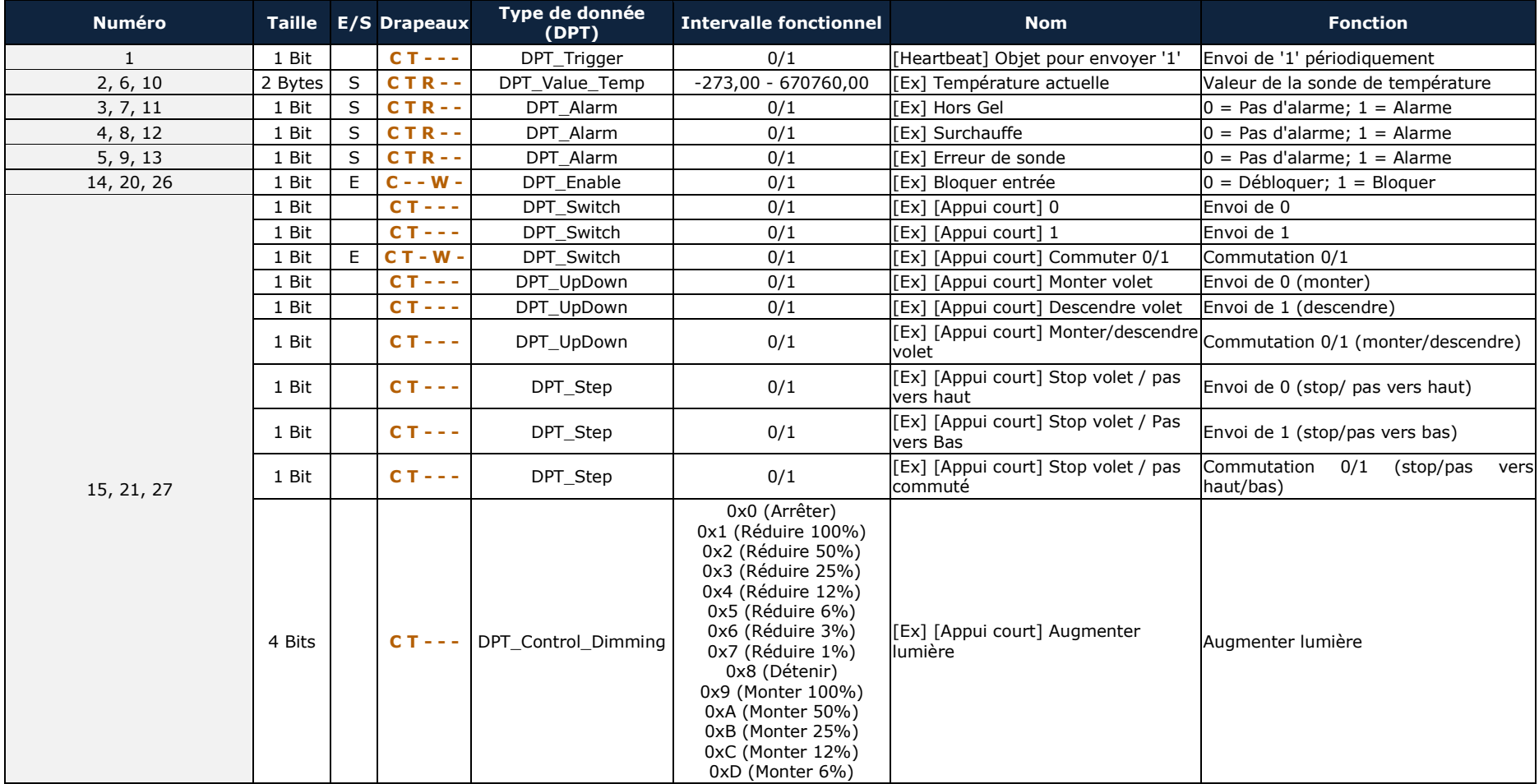

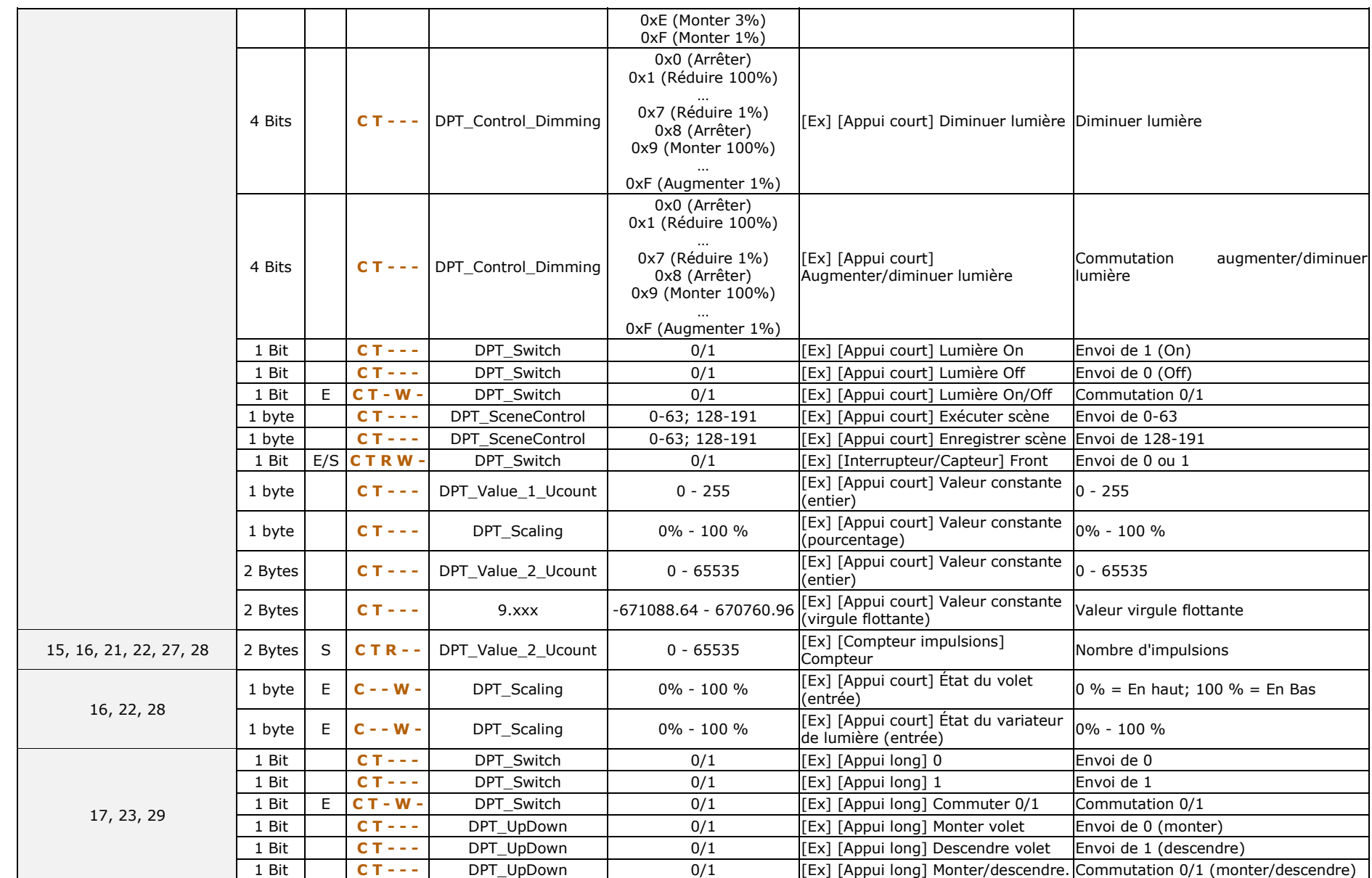

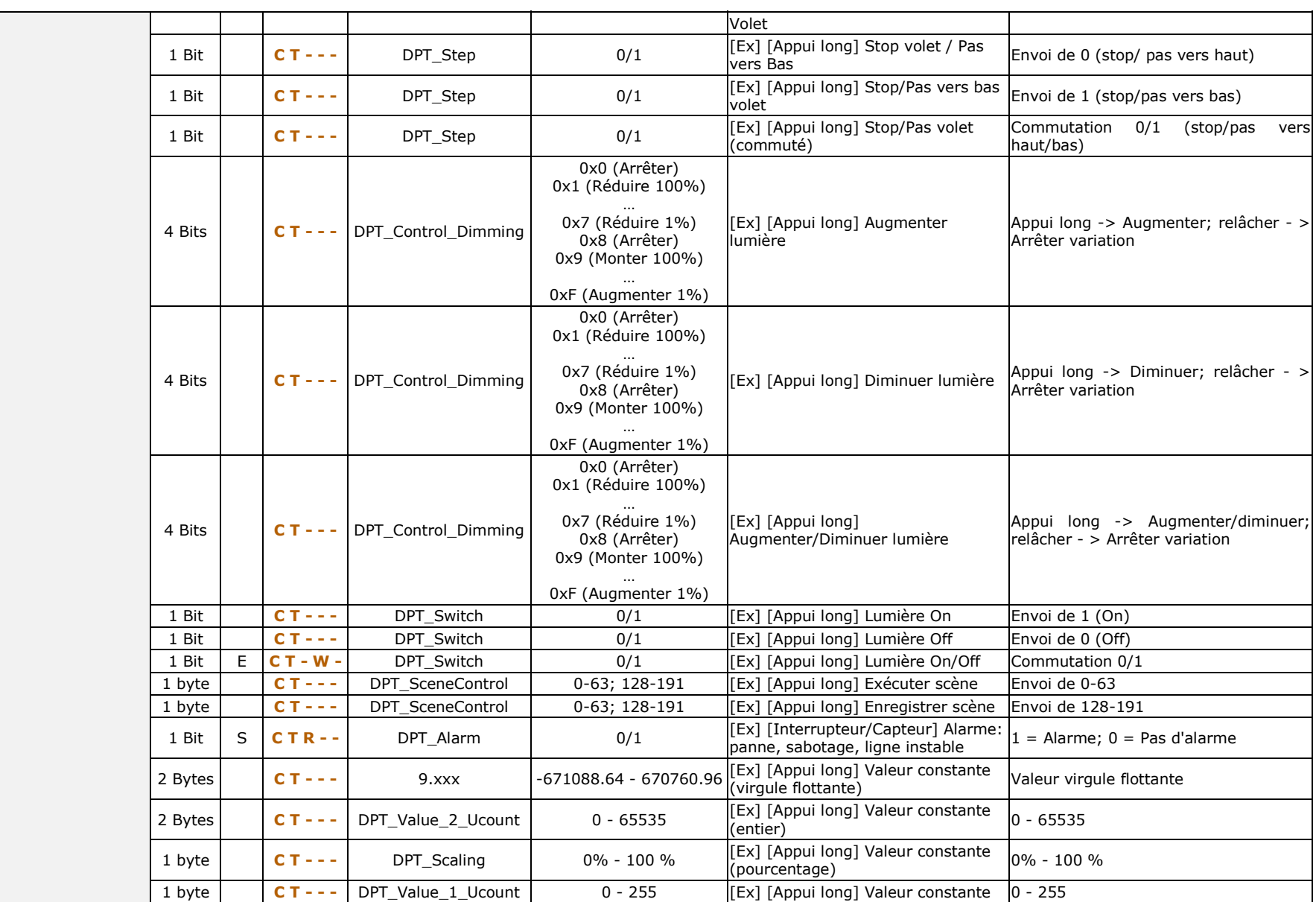

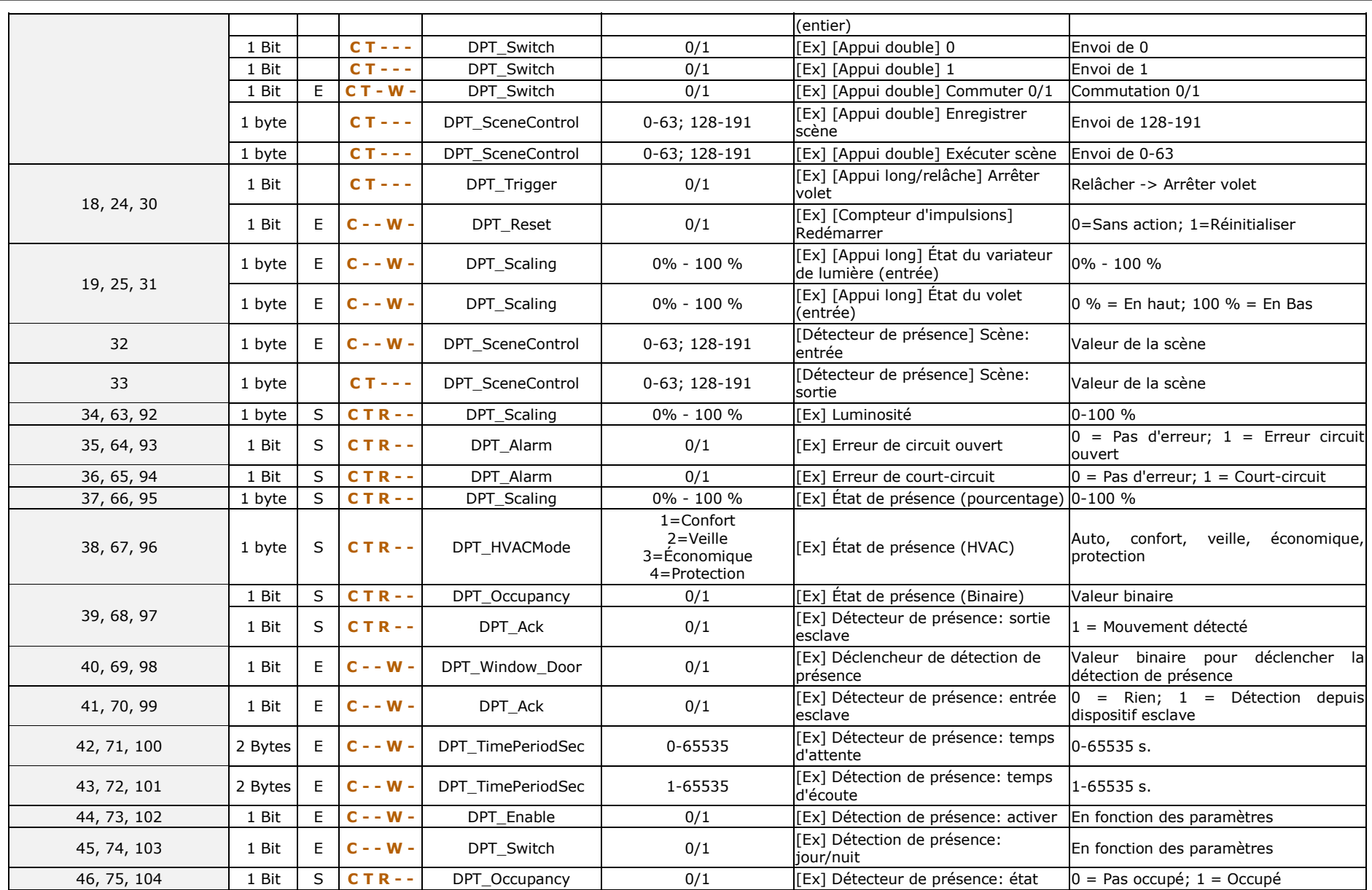

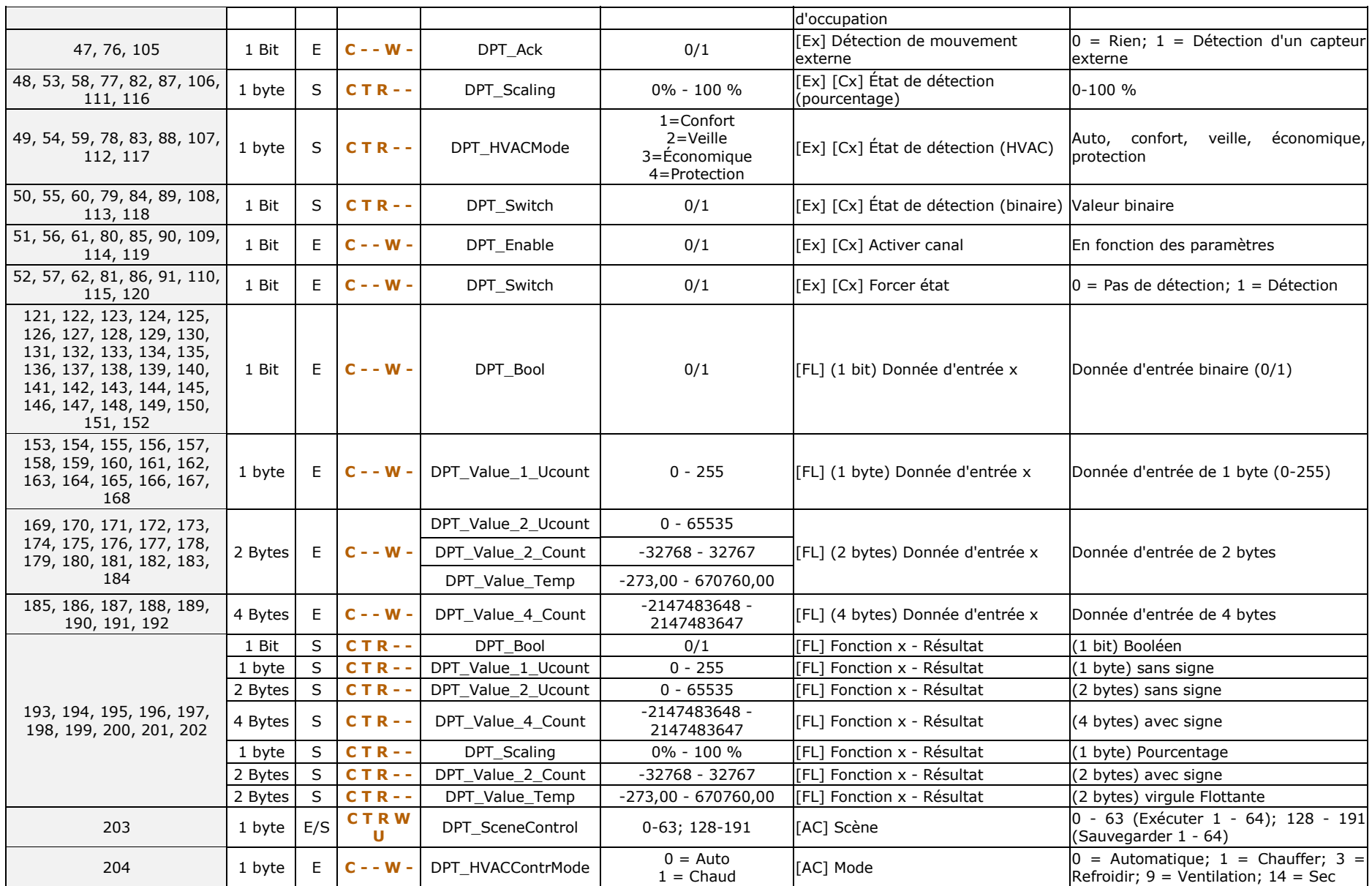

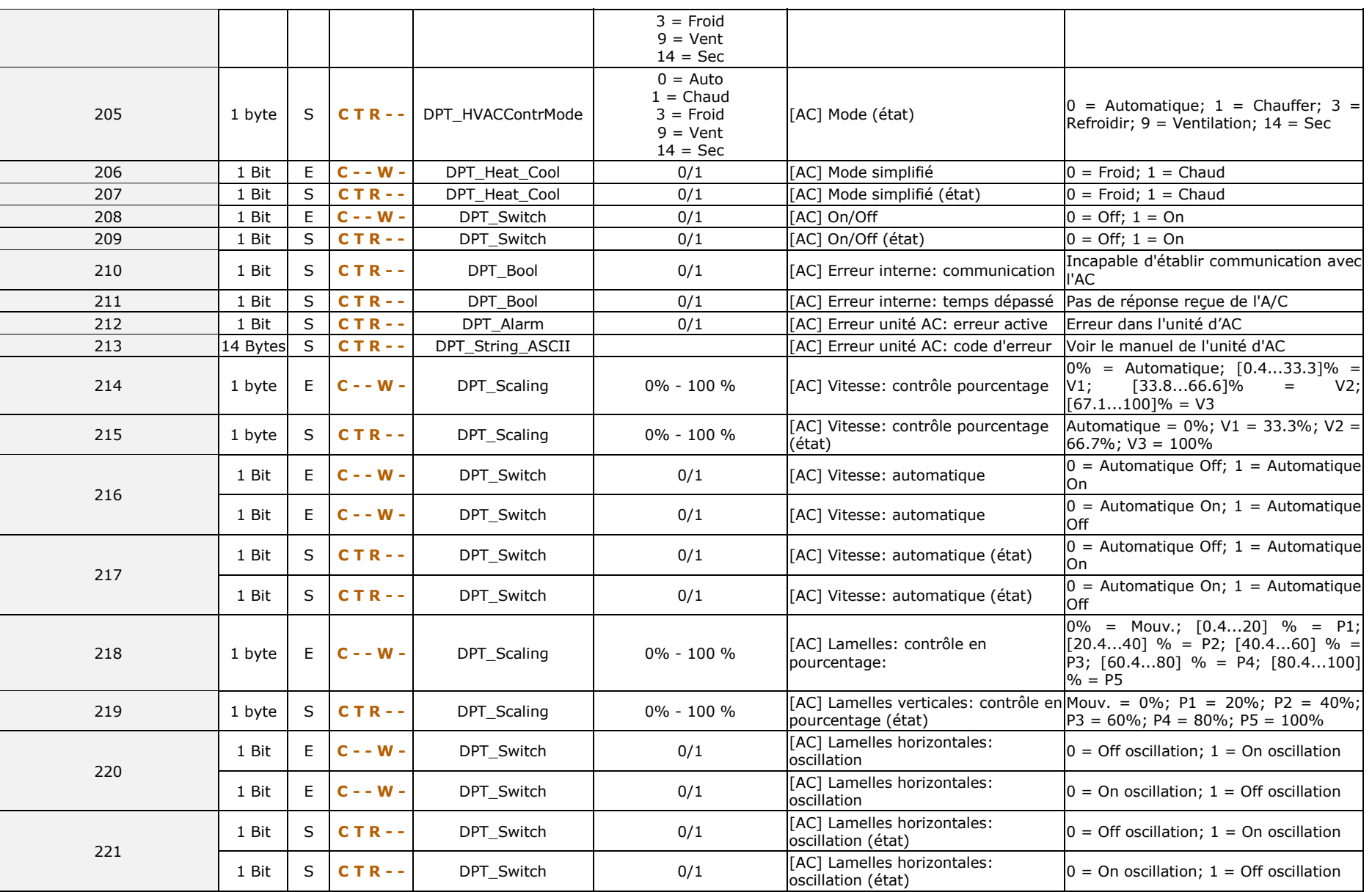

KLIC-TS

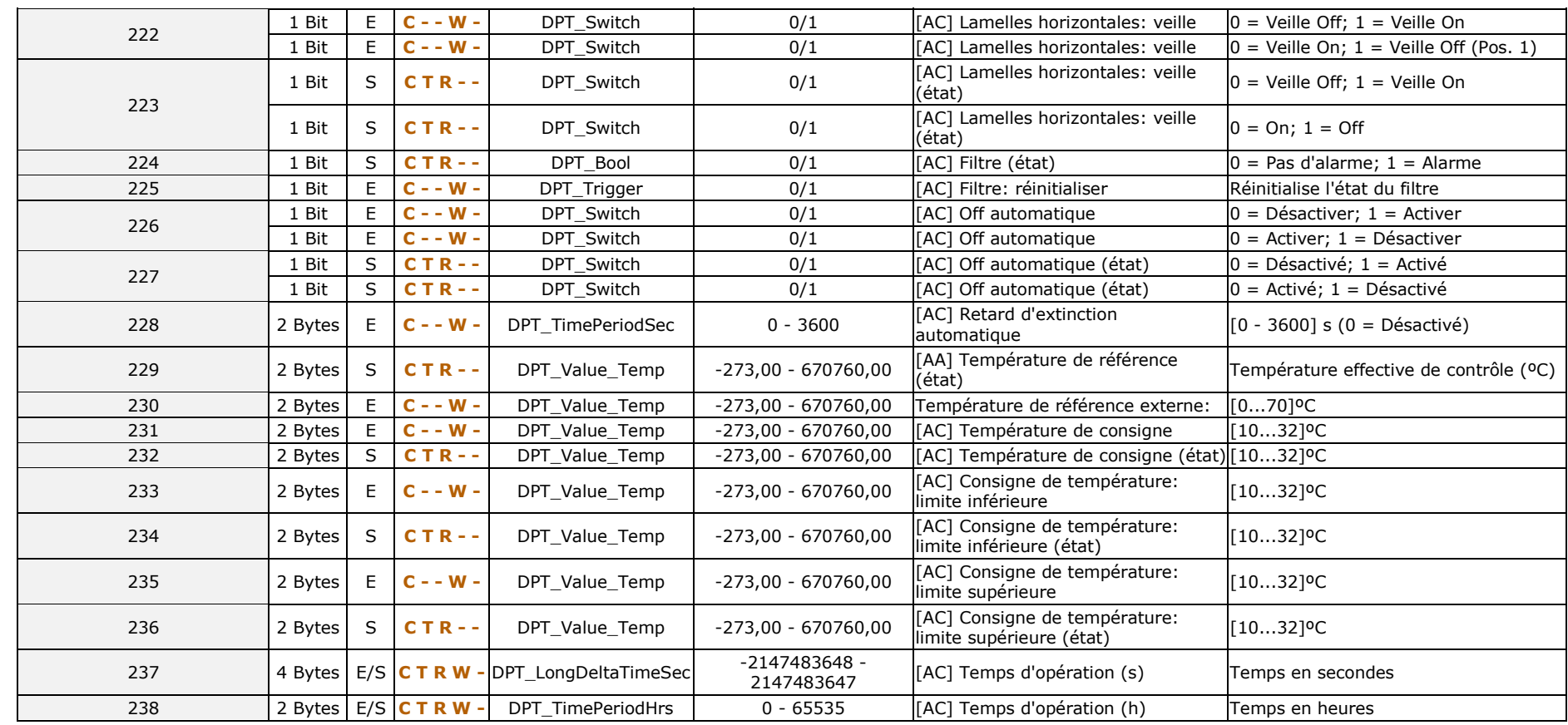

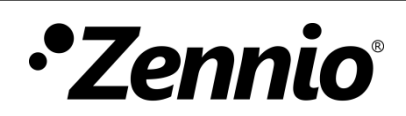

**Venez poser vos questions sur les dispositifs Zennio sur: <http://support.zennio.com/hc/fr>**

**Zennio Avance y Tecnología S.L.** C/ Río Jarama, 132. Nave P-8.11 45007 Toledo (Espagne).

*Tél.: +33 (0)1 76 54 09 27* 

*www.zennio.com info@*zennio*.fr*

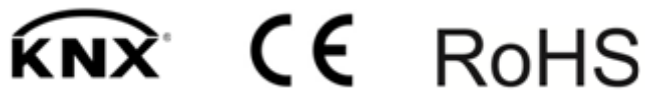

http://www.zennio.fr Support technique: http://support.zennio.com/hc/fr